## **Step 1: Click on Keller ISD Online Library Catalog**

Keller libraries inspire personal exploration and ignite passion for learning.

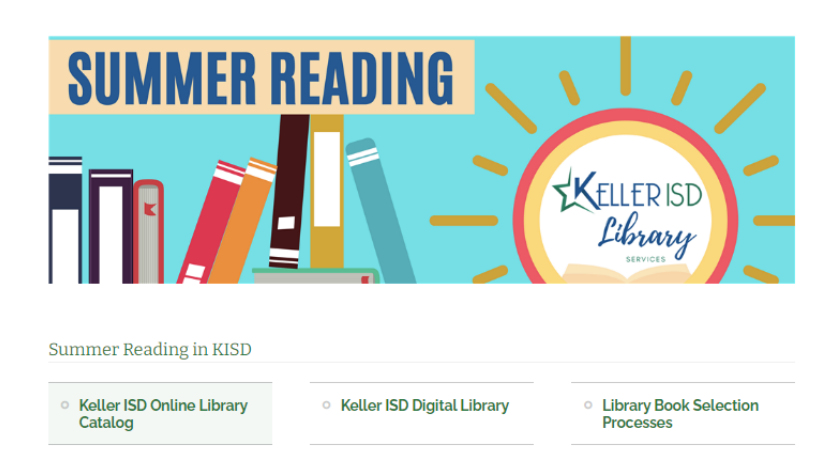

## **Step 2: Click on any campus**

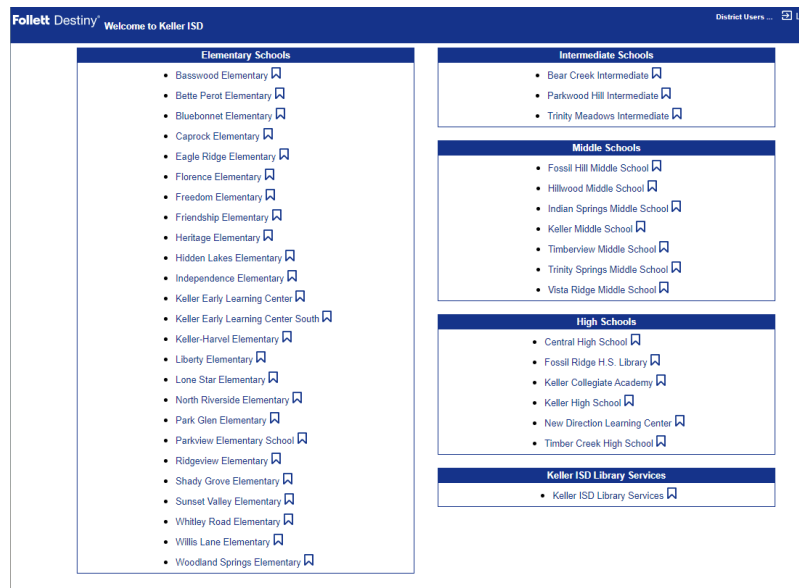

**3. Enter the title of the book in the search bar**

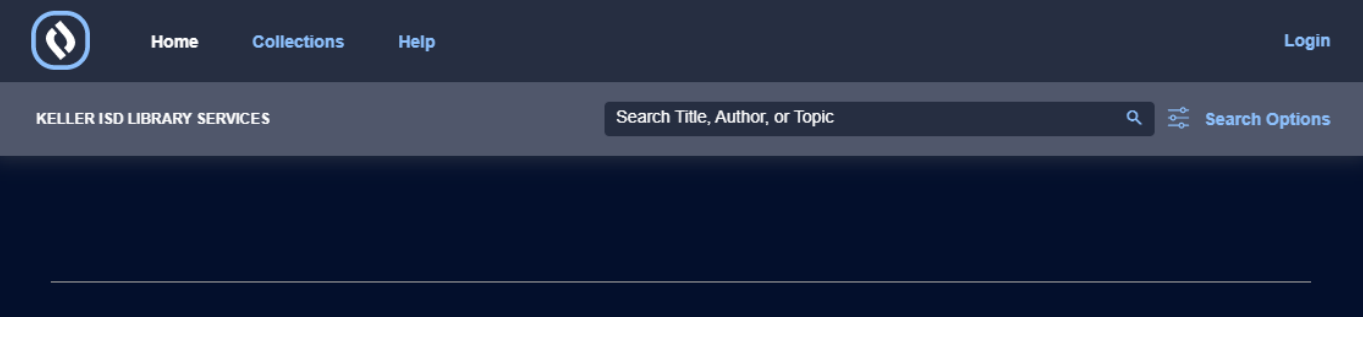

## **4. Click on the name of the book**

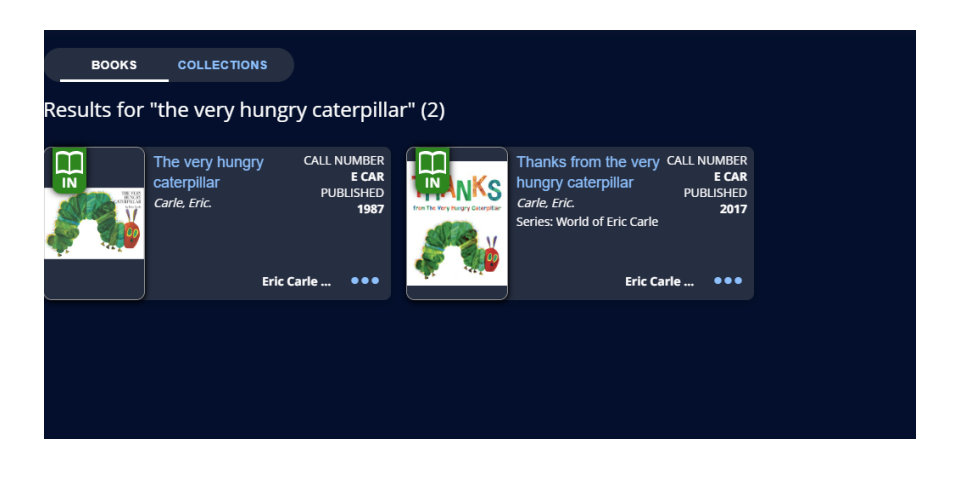

**5. In the bottom right corner, click "View More Details"**

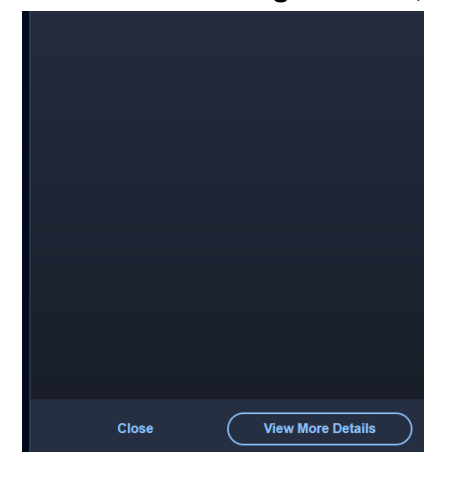

**6. Click "Copies"**

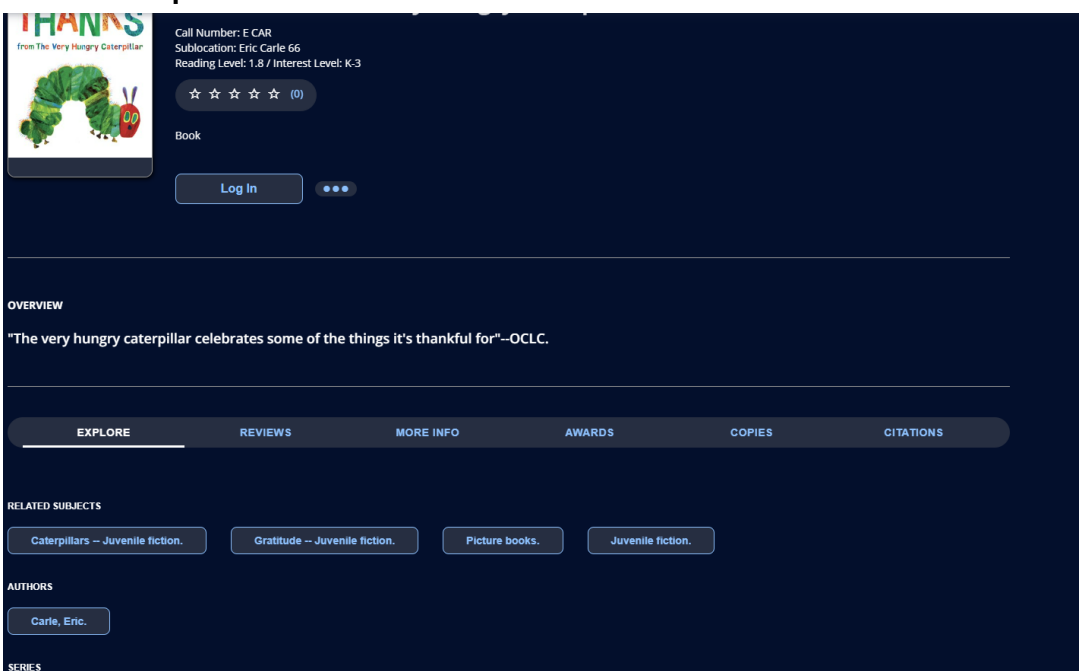

**7. You will see the campuses that have the book.**

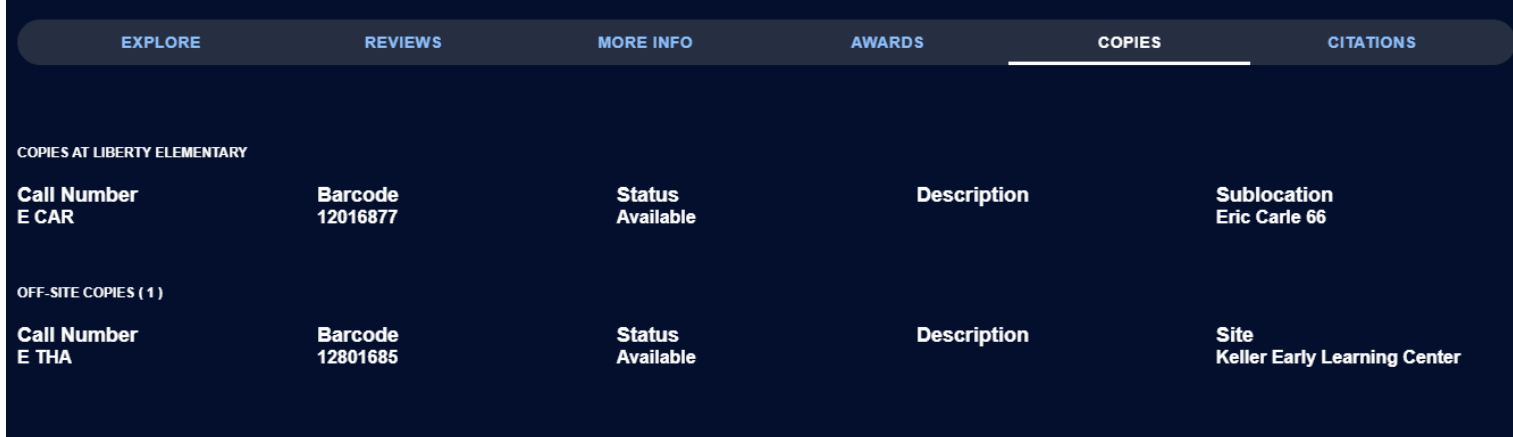